Locate the files on your computer and select it

Click the **Open** button Open

Click the Upload button

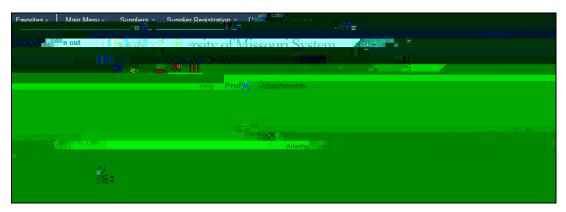

The file will display in the **Attached File** column. To view the file, you click the **View** button Click the **Return** button to go back to the **Identifying Information** page